**Ilustrated by Ethan Lu**

# **Beautybook 模板简介**

# 这是一个副标题!

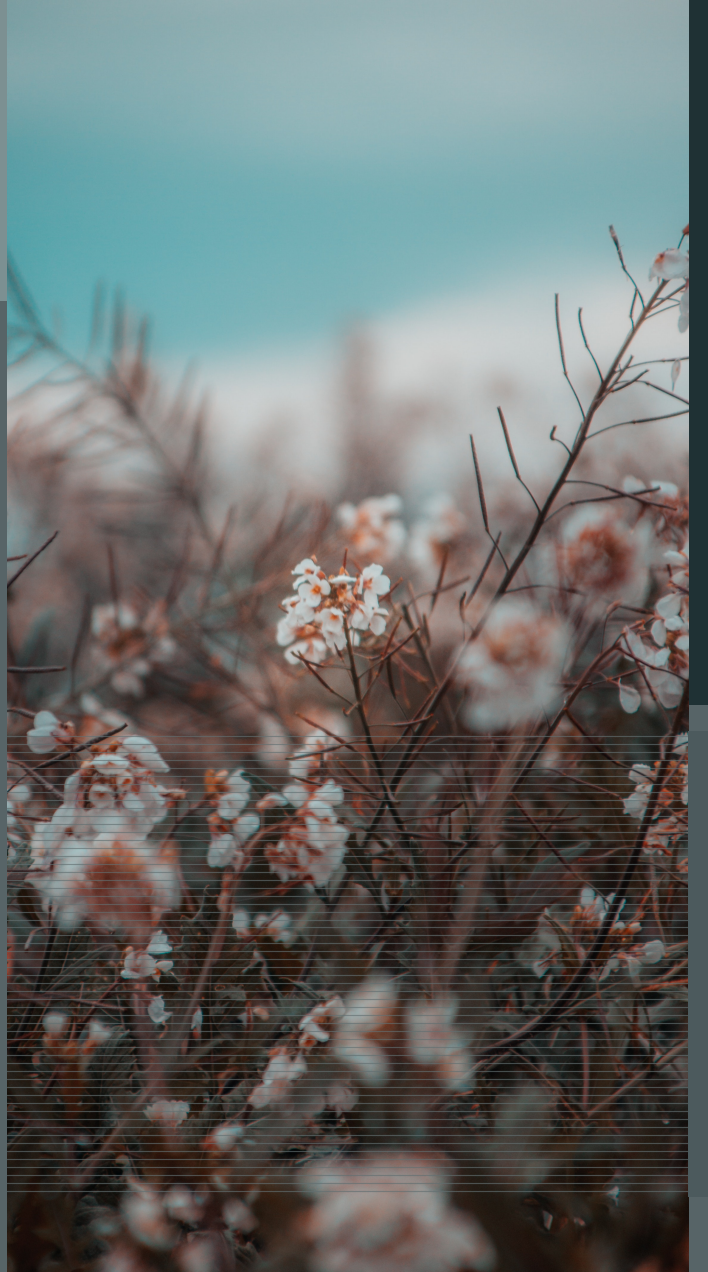

## **Editors** Ethan Lu

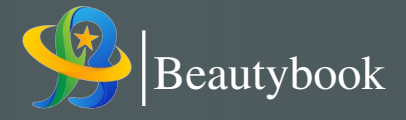

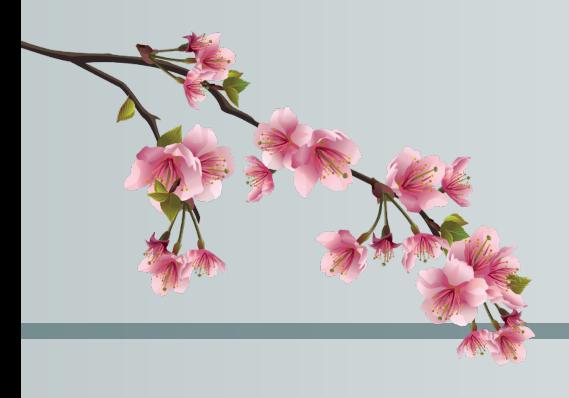

PREFACE

Introduction to Beatybook template.

— Ethan Lu 2024-03-17

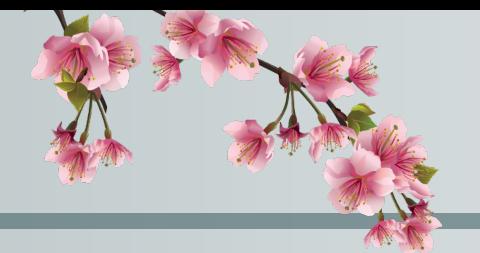

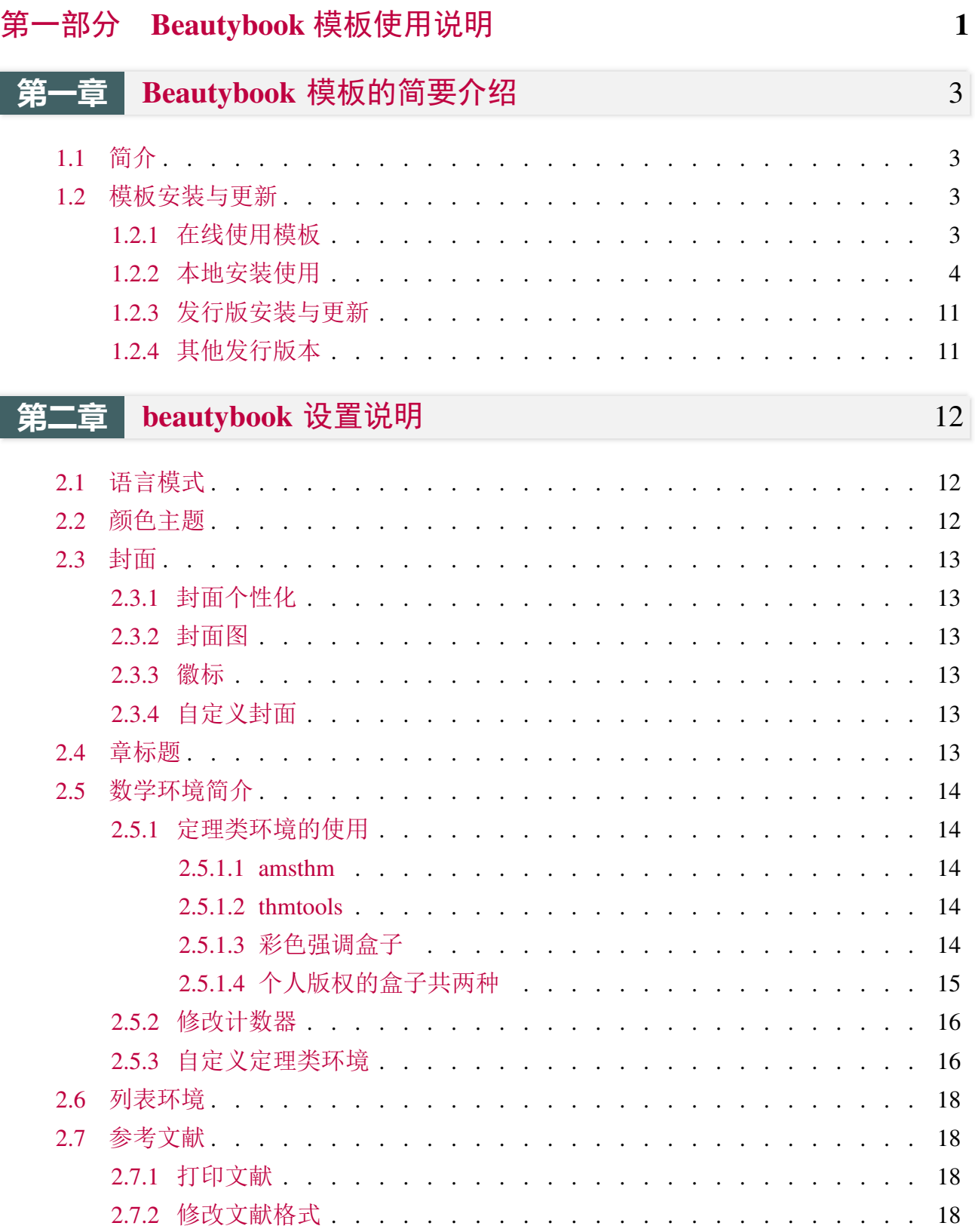

目录

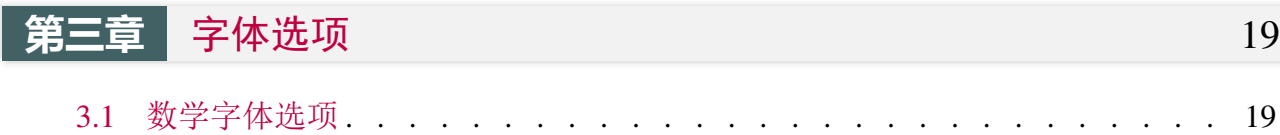

. . . . . . . . . . . . . . . . . . . . . . . . . 19

.

<span id="page-6-0"></span>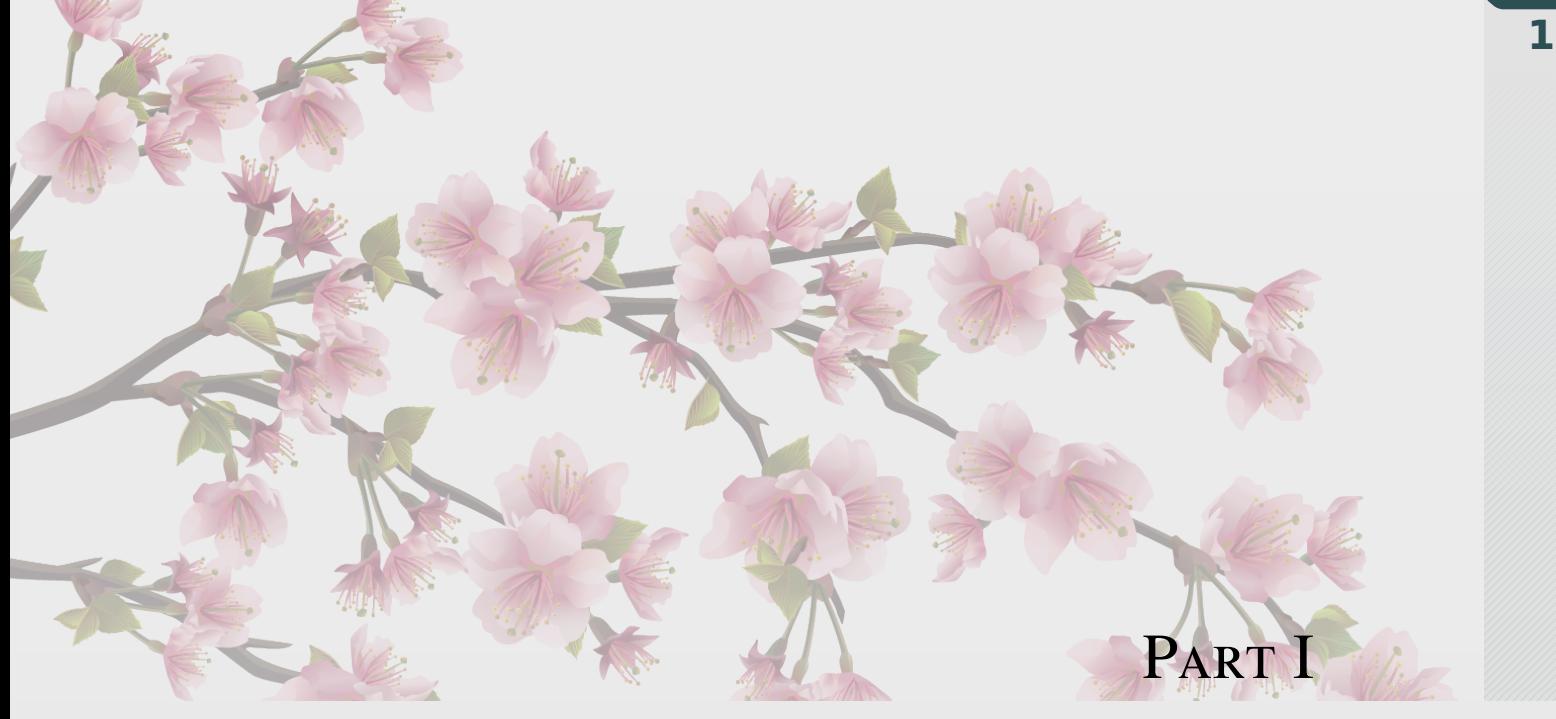

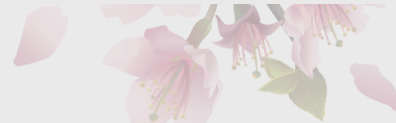

## **Beautybook** 模板使用说明

*Beautybook* 模板的使用说明*,* 这里是每一个部分 *(Part)* 的简介区域*,* 您可 以在此处书写下您对该部分的一个简明扼要的概述*,* 当然*,* 倘若无话可说*,* 此处 可以留空*.*

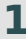

### **Part I**

**Sec 1.1** 简介

<span id="page-8-0"></span>**1** 

<span id="page-8-1"></span>BeautyLATEX 系列模板是由我所做的书籍模板系列, 名叫 **Beautybook**! 关于为何起这么 奇怪的名字? 我的答案是, 本来我是想起名 elegantboook 的, 但是奈何已经有了大名鼎鼎的 elegantbook 系列, 所以鄙人只能退而求其次, 命名为同样是美丽意思的名词与书籍相组合, 古 人云: 书中自有颜如玉, 这不, 美女配书籍, 岂不美哉! 故而, 这就是 **Beautybook** 的由来!

本人致力于打造一系列美观、优雅、简便的模板以方便用户和我自己 (主要是服务于自己 的,但是耐不住大伙的赏识, 遂毛遂自荐一番, 望谅解!) 使用。版本经常有所更迭, 请关注版本 信息, 在未开始使用模板前, 建议直接选择最新正式版本!最新测试版通常会发布在 OO 群 内, 诸君可自取, 取完后是留是去随意.

本文将介绍本模板的一些设置内容以及基本使用方法。如果您有其他问题,建议或者意 见,欢迎在 GitHub 上给我提交 issues 或者邮件163 邮箱或者qq 邮箱联系我。我的联系方式如下, 建议加入用户 QQ 群提问,这样能更快获得准确的反馈,加群时请备注 LATEX 或者 BeautyLATEX 相关内容。

- GitHub 地址: https://github.com/BeautyLaTeX/latex-template
- Texpage 地址: https://www.texpage.com/template/8dc933fc-6579-44c9-b660-ea58409d193b
- 下载地址:正式发行版
- 用户 QQ 群: [809237593](https://github.com/BeautyLaTeX/latex-template)
- 我的 outlook [邮箱:](https://github.com/BeautyLaTeX/latex-template/releases)[Outlook Email](https://www.texpage.com/template/8dc933fc-6579-44c9-b660-ea58409d193b)

**This work is released under the LaTeX Project Public License, v1.3c or later.**

### **Sec 1.2** 模板安装与更新

<span id="page-8-2"></span>你需要通过下载然后编译的方式使用本模板,仅有本地(文件夹内)使用一种方式。

## **1.2.1** 在线使用模板

<span id="page-8-3"></span>本模板可以直接上传到 overleaf 上使用, 但需要注意的是, 需要使用 math-font=plain 键值, 并使用 XeLaTeX 或者 lualatex 编译!

<span id="page-9-0"></span>**1.2.2** 本地安装使用

本地安装使用方法如下:从 GitHub 或者 QQ 群下载最新版, 然后将模板文件放在你的工 作目录下即可使用。

以下是最小工作示例:

```
1 \documentclass[lang=cn,zihao=-4,a4paper,fontset=windows]{beautybook}
2 % ---------------------------------------------------------------------------- %
3 \frac{1}{6} \frac{1}{2} The Cover Theme Chosen \frac{1}{6}4 % ---------------------------------------------------------------------------- %
5 \definecolor{coverbgcolor}{HTML}{e0e0e0}
6 \definecolor{coverfgcolor}{HTML}{1f3134} % The color of the background
7 \definecolor{coverbar}{HTML}{7c9092} % The color of the left bar
8 \definecolor{bottomcolor}{HTML}{2c4f54}
9 \definecolor{nuanbai}{HTML}{f5f5f5}
10 \coverstyle={ % 封面键值列表
11 cover-choose=cn, % cn ; en ; enfig ; birkar
12 | }
13 % ---------------------------------------------------------------------------- %
14 % The Cover Theme Chosen 2012 14 % 2012 14 % 2012 14 % 2012 15 % 2012 15 % 2012 16 % 2012 16 % 2012 16 % 20
15 % ---------------------------------------------------------------------------- %
16 \mathstyle={ % 数学字体键值列表
17 math-font=plain, %plain (默认数学字体); stix; mtpro2
18 }
19 \RequirePackage{fontspec}
20 \setmainfont{XITS}
21 \setsansfont{DejaVu Sans}
22 Setmonofont{Latin Modern Mono}
23 \renewcommand{\partial}{ }
24 \coverstyle={ % 封面键值列表
25 cover-choose=cn, % cn ; en ; enfig ; birkar
26}
27 \mathstyle={ % 数学字体键值列表
28 math-font=plain, %plain (默认数学字体); stix; mtpro2
29 \mid \}30 %% First one
31 \mynewtheorem{
32 defi={\textbf{Definition}}[section]{interior style={left color=ReD!8,right
    color=ReD!5!CyaN!50}, borderline west={1.5mm}{0mm}{ReD}},
33 thm={\textbf{Theorem}}[section]{interior style={left color=CyaN!80!black!20,
    right color=CyaN!80!black!15!CyaN!50}, borderline west={1.5mm}{0mm}{CyaN!80!black
    }},
34 lem={\textbf{Lemma}}[section]{interior style={left color=BluE!8,right color=
    BluE!5!CyaN!50}, borderline west={1.5mm}{0mm}{BluE}},
35 prop={\textbf{Proposition}}[section]{interior style={left color=OrangE!8,right
    color=OrangE!5!CyaN!50}, borderline west={1.5mm}{0mm}{OrangE}},
36 exam={\textbf{Example}}[chapter]{interior style={left color=DarkGreen!8,right
    color=DarkGreen!5!CyaN!50}, borderline west={1.5mm}{0mm}{DarkGreen}},
```
**1**

```
37 cor={\textbf{Corollary}}[chapter]{interior style={left color=violet!8,right
    color=violet!5!CyaN!50}, borderline west={1.5mm}{0mm}{violet}},
38 }
39 \newtheorem*{remark}{\textbf{Remark}}
40 \frac{\%}{\%} Second one
41 \makeatletter
42 \mynewtcbtheorem{
43 % 这个 theorem 是环境名
44 problem={
45 counter=tcbprob,
46 the counter=\thesection.\arabic{tcbprob},
47 name=Problem, % 它保存到 \theorem@name 里
48 thmcolor=绛紫,
49 autoref name=\bfseries Problem,
50 style={
51 arc=3pt,breakable,enhanced,interior style={top color=绛紫!9 ,middle color=
    绛紫!6, bottom color=绛紫!3},boxrule=0pt,top=8mm,
52 fuzzy shadow={-0.6mm}{0.6mm}{0mm}{0.3mm}{white!50!gray},% \perp53 fuzzy shadow={0.6mm}{-0.6mm}{0mm}{0.3mm}{fill=white!40!gray},%\top54 opacityframe=0, opacityback=0.98,
55 fontupper=\itshape, step={tcbprob},
56 before pre=\smallskip, after app=\smallskip,
57 overlay unbroken=\my@theorem@overlay@unbroken{Problem\ \thetcbprob}{绛紫},
58 overlay first=\my@theorem@overlay@first{Problem\ \thetcbprob}{绛紫},
59 overlay last=\my@theorem@overlay@last{绛紫},
60 }
61 },
62 lemma={
63 counter=tcblem,
64 the counter=\thesection.\arabic{tcblem},
65 name=Lemma,
66 l lemcolor=靛蓝,
67 autoref name=\bfseries Lemma,
68 style={
69 arc=0mm,breakable,enhanced,interior style={top color=靛蓝!9 ,middle color=
    靛蓝!6, bottom color=靛蓝!3},arc=3pt,boxrule=0pt,top=6mm,bottom=5mm,
70 fuzzy shadow={-0.6mm}{0.6mm}{0mm}{0.3mm}{white!50!gray},% \perp71 fuzzy shadow={0.6mm}{-0.6mm}{0mm}{0.3mm}{fill=white!40!gray},%\top72 opacityframe=0, opacityback=0.98,
73 fontupper=\itshape, step={tcblem},
74 before pre=\smallskip, after app=\smallskip,
75 overlay unbroken=\my@lemma@overlay@unbroken{\lemma@name\ \thetcblem}{\
    lemma@lemcolor},
76 overlay first=\my@lemma@overlay@first{\lemma@name\ \thetcblem}{\
    lemma@lemcolor},
77 overlay last=\my@lemma@overlay@last{\lemma@lemcolor},
78 }
79 },
```
**1**

BEAUTYBOOK 模板的简要介绍 **BEAUTYBOOK 模板的简要介绍**

```
6 1.2. 模板安装与更新
```

```
80 corollary={
81 counter=tcbcor,
82 the counter=\thesection.\arabic{tcbcor},
83 autoref name=\bfseries Corollary,
84 style={
85 arc=0mm,breakable,enhanced,interior style={top color=茶色!9 ,middle color=
     茶色!6, bottom color=茶色!3},arc=3pt,boxrule=0pt,top=6mm,bottom=5mm,
86 fuzzy shadow={-0.6mm}{0.6mm}{0mm}{0.3mm}{white!50!gray},% \perp87 fuzzy shadow={0.6mm}{-0.6mm}{0mm}{0.3mm}{fill=white!40!gray},%\top88 opacityframe=0, opacityback=0.98,
89 fontupper=\itshape, step={tcbcor},
90 before pre=\smallskip, after app=\smallskip,
91 overlay unbroken=\my@lemma@overlay@unbroken{Corollary\ \thetcbcor}{茶色},
92 overlay first=\my@lemma@overlay@first{Corollary\ \thetcbcor}{茶色},
93 overlay last=\my@lemma@overlay@last{茶色},
94 }
95 },
96 proposition={
97 counter=tcbprop,
98 the counter=\thesection.\arabic{tcbprop},
99 autoref name=\bfseries Proposition,
100 style={
101 arc=0mm,breakable,enhanced,interior style={top color=黛绿!9 ,middle color=
     黛绿!6, bottom color=黛绿!3},arc=3pt,boxrule=0pt,top=6mm,bottom=5mm,
102 fuzzy shadow={-0.6mm}{0.6mm}{0mm}{0.3mm}{white!50!gray},% \perp103 fuzzy shadow={0.6mm}{-0.6mm}{0mm}{0.3mm}{fill=white!40!gray},%
104 opacityframe=0, opacityback=0.98,
105 fontupper=\itshape, step={tcbprop},
106 before pre=\smallskip, after app=\smallskip,
107 overlay unbroken=\my@lemma@overlay@unbroken{Proposition\ \thetcbprop}{黛绿
    },
108 overlay first=\my@lemma@overlay@first{Proposition\\thetcbprop}{黛绿},
109 overlay last=\my@lemma@overlay@last{黛绿},
110 }
111 },
112 definition={
113 counter=tcbdefi.
114 the counter=\thesection.\arabic{tcbdefi},
115 autoref name=\bfseries Definition,
116 style={
117 arc=0mm, breakable, enhanced, interior style={top color=茜色!9 , middle color=
     茜色!6, bottom color=茜色!3},arc=3pt,boxrule=0pt,top=6mm,bottom=5mm,
118 fuzzy shadow={-0.6mm}{0.6mm}{0mm}{0.3mm}{white!50!gray},% \perp119 fuzzy shadow={0.6mm}{-0.6mm}{0mm}{0.3mm}{fill=white!40!gray},%\nabla120 opacityframe=0, opacityback=0.98,
121 fontupper=\normalsize,step={tcbdefi},
122 before pre=\smallskip, after app=\smallskip,
123 overlay unbroken=\my@lemma@overlay@unbroken{Definition\ \thetcbdefi}{\#E},
```
**1**

BEAUTYBOOK 模板简介 **BEAUTYBOOK 模板简介** 125 overlay last=\my@lemma@overlay@last{茜色},  $126$  }  $127$  }, 128 example={ 129 counter=tcbexam, 130 the counter=\thesection.\arabic{tcbexam}, 131 autoref name=\bfseries Example,  $132$  style={ 133 arc=0mm,breakable,enhanced,interior style={top color=黛绿!9 ,middle color= 黛绿!6, bottom color=黛绿!3},arc=3pt,boxrule=0pt,top=6mm,bottom=5mm, 134 fuzzy shadow={-0.6mm}{0.6mm}{0mm}{0.3mm}{white!50!gray},%  $\perp$ 135 fuzzy shadow={0.6mm}{-0.6mm}{0mm}{0.3mm}{fill=white!40!gray},% $\top$ 136 opacityframe=0, opacityback=0.98, 137 fontupper=\normalsize,step={tcbexam}, 138 before pre=\smallskip, after app=\smallskip, 139 overlay unbroken=\my@lemma@overlay@unbroken{Example\ \thetcbexam}{黛绿}, 140 overlay first=\my@lemma@overlay@first{Example\ \thetcbexam}{黛绿}, 141 overlay last=\my@lemma@overlay@last{黛绿}, 142 }  $143$  }, 144 Exercise={ 145 counter=tcbexer, 146 the counter=\thechapter.\arabic{tcbexer}, 147 autoref name=\bfseries Exercise, 148 style={ 149 arc=0mm,breakable,enhanced,interior style={top color=绛紫!9 ,middle color= 绛紫!6, bottom color=绛紫!3},arc=3pt,boxrule=0pt,top=6mm,bottom=5mm, 150 fuzzy shadow={-0.6mm}{0.6mm}{0mm}{0.3mm}{white!50!gray},%  $\perp$ 151 fuzzy shadow={0.6mm}{-0.6mm}{0mm}{0.3mm}{fill=white!40!gray},% $\top$ 152 opacityframe=0, opacityback=0.9, 153 fontupper=\normalsize,step={tcbexer}, 154 before pre=\smallskip, after app=\smallskip, 155 overlay unbroken=\my@lemma@overlay@unbroken{Exercise\\thetcbexer}{绛紫}, 156 overlay first=\my@lemma@overlay@first{Exercise\\thetcbexer}{绛紫}, 157 overlay last=\my@lemma@overlay@last{绛紫}, 158 }  $159$  }, 160 theorem={ 161 counter=tcbthm, 162 the counter=\thesection.\arabic{tcbthm}, 163 autoref name=\bfseries Theorem,  $164$  style={ 165 arc=0mm,breakable,enhanced,interior style={top color=黛绿!9 ,middle color= 黛绿!6, bottom color=黛绿!3},arc=3pt,boxrule=0pt,top=6mm,bottom=5mm, 166 fuzzy shadow={-0.6mm}{0.6mm}{0mm}{0.3mm}{white!50!gray},%  $\perp$ 167 fuzzy shadow={0.6mm}{-0.6mm}{0mm}{0.3mm}{fill=white!40!gray},% $\top$ 168 opacityframe=0, opacityback=0.98,

124 overlay first=\my@lemma@overlay@first{Definition\\thetcbdefi}{茜色},

```
169 fontupper=\itshape, step={tcbthm},
170 before pre=\smallskip, after app=\smallskip,
171 overlay unbroken=\my@lemma@overlay@unbroken{Theorem\ \thetcbthm}{黛绿},
172 overlay first=\my@lemma@overlay@first{Theorem\ \thetcbthm}{黛绿},
173 overlay last=\my@lemma@overlay@last{黛绿},
174 }
175 },
176 conjecture={
177 counter=tcbconj,
178 the counter=\thesection.\arabic{tcbconj},
179 name=Conjecture,
180 l lemcolor=靛蓝,
181 autoref name=\bfseries Conjecture,
182 style={
183 arc=0mm,breakable,enhanced,interior style={top color=靛蓝!9 ,middle color=
     靛蓝!6, bottom color=靛蓝!3},arc=3pt,boxrule=0pt,top=6mm,bottom=5mm,
184 fuzzy shadow={-0.6mm}{0.6mm}{0mm}{0.3mm}{white!50!gray},% \perp185 fuzzy shadow={0.6mm}{-0.6mm}{0mm}{0.3mm}{fill=white!40!gray},%\nabla186 opacityframe=0, opacityback=0.98,
187 fontupper=\itshape, step={tcbconj},
188 before pre=\smallskip, after app=\smallskip,
189 overlay unbroken=\my@lemma@overlay@unbroken{Conjecture\\thetcblem}{靛蓝},
190 overlay first=\my@lemma@overlay@first{Conjecture\\thetcblem}{靛蓝},
191 overlay last=\my@lemma@overlay@last{靛蓝},
192 }
193 },
194<sup>\vert</sup>}
195 \makeatother
196
197 %% --------参考文献
198 \RequirePackage[
199 backend=biber,
200 style=numeric,
201 sorting=nty
202 ] {biblatex}
203 \addbibresource{ref.bib}
204
205 \indexsetup{level=\chapter*,noclearpage}
206 \makeindex[title={\sffamily References},columns=3,columnsep=15pt,columnseprule]
207 \makeindex
208 \usepackage{listings}
209 \lstset{ % 代码环境
210 basicstyle=\small\ttfamily,
211 keywordstyle=\color{NavyBlue},
212 commentstyle=\color{gray!50!black!50},
213 stringstyle=\rmfamily\slshape\color{red},
214 backgroundcolor=\color{gray!5},
215 frame=leftline,
```
**1**

BEAUTYBOOK 模板简介 **BEAUTYBOOK 模板简介**

## 1.2. 模板安装与更新 **9**

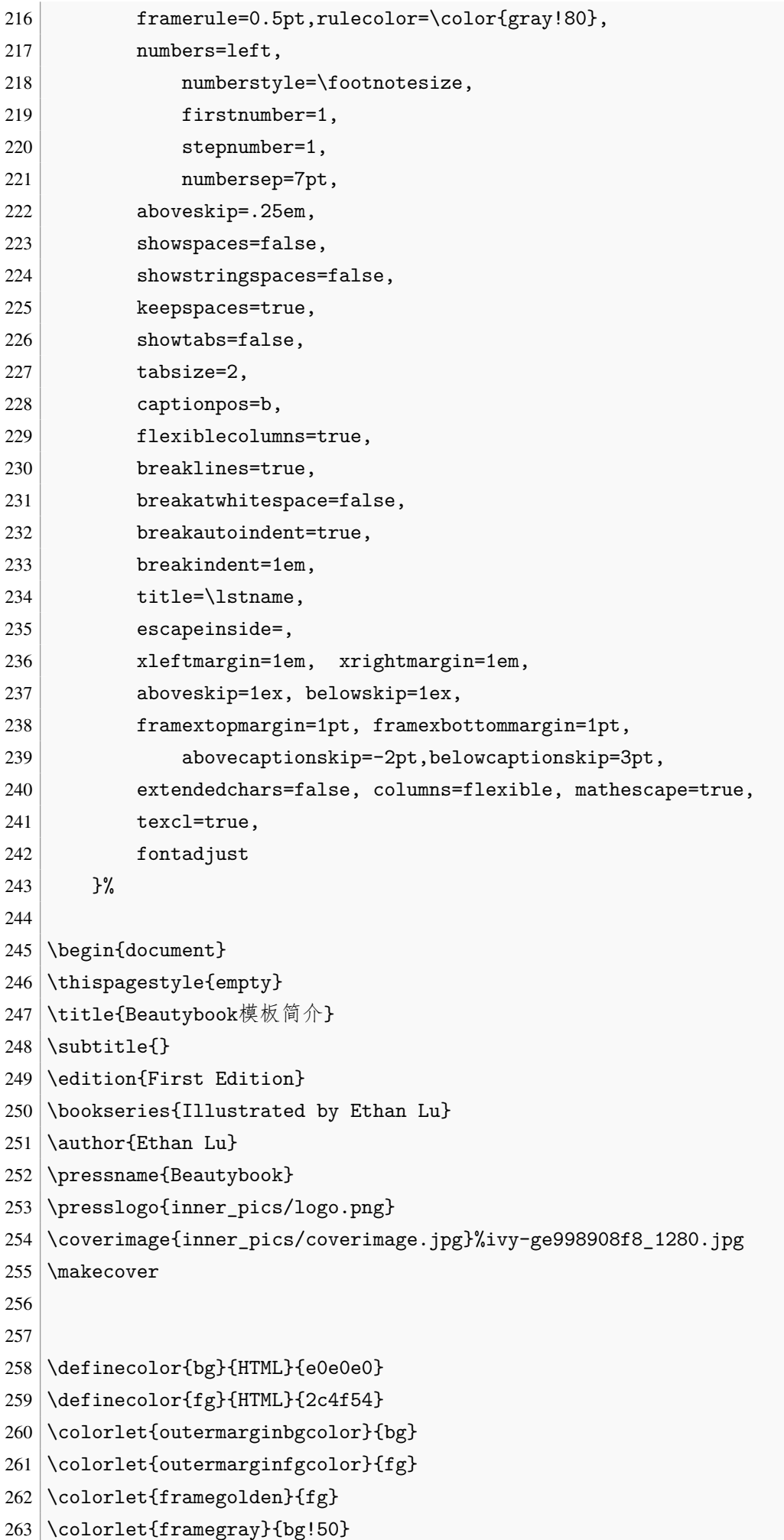

#### 1.2. 模板安装与更新

```
265 \makeatletter
266 % set the contents of the outer margin on even and odd pages for scrheadings, plain
      and scth
267 \oddoutermargin{\sffamily Vanishing Theorems on Vector Bundles with Semidefinite
     Curvature} % Odd 奇数页
268 \evenoutermargin{\sffamily\@title} % Even 偶数页
269 %
270 \titleimage{
271 chapteroddimage={odd1,odd2,odd3,odd4,odd5,odd6,odd7,odd8,odd9,odd10,odd11,odd12
      ,odd13,odd14,odd15,mid1,mid2,mid3,mid4,mid5,mid6,mid7,mid8,mid9,mid10,mid11},
272 %
273 partoddimage={odd1,odd2,odd3,odd4,odd5,odd6,odd7,odd8,odd9,odd10,odd11,odd12,
     odd13,odd14,odd15,mid1,mid2,mid3,mid4,mid5,mid6,mid7,mid8,mid9,mid10,mid11},
274 \mid \gamma275 chapterevenimage={songeven,even1,even2,even3,even4,mid1,mid2,mid3,mid4,mid5,
     mid6,mid7,mid8,mid9,mid10,mid11},
276 %
277 partevenimage={songeven,even1,even2,even3,even4,mid1,mid2,mid3,mid4,mid5,mid6,
     mid7,mid8,mid9,mid10,mid11},
278}
279 \chapimage{\beautybook@chapterimagename} % 会自动改变
280 \partimage{\beautybook@partimagename} % 会自动改变
281 \makeatother
282 \mid \gamma283 \frontmatter
284 \pagenumbering{Roman}
285
286 {% Preface
287 \thispagestyle{empty}
288 % \addcontentsline{toc}{chapter}{Preface}
289 \chapter*{Preface}
290 Introduction to Beatybook template.
291
292
293 \hfill
294 \begin{tabular}{lr}
295 \& -- Ethan Lu\setminus296 &2024-06-30
297 \end{tabular}
298 \clearpage}
299\,|\, \%%%%%%%%%%%%%%%%%%%%%%%%%%%%%%
300
301 \thispagestyle{empty}
302 \tableofcontents\let\cleardoublepage\clearpage
303
304
305 \mainmatter
```

```
306 \pagenumbering{arabic}
307
308 \partabstract{\hspace*{2em} \textbf{Beautybook} 模板的使用说明,这里是每一个部分 (Part
     ) 的简介区域, 您可以在此处书写下您对该部分的一个简明扼要的概述, 当然,倘若无话可说,此
     处可以留空.}
309 \part{\textbf{Beautybook} 模板使用说明}
310
311 \chapter{Beautybook模板的简要介绍}
312
313 \text{Section} \{\hat{\mathbb{a}}\ \hat{\wedge}\ \}314
315 % your main contents here!
316
317
318 \printindex\thispagestyle{empty}
319 \bottomimage{inner_pics/coverimage.jpg}
320 \ISBNcode{\EANisbn[ISBN=978-80-7340-097-2]} %
321 \summary{Summary.}
322 \makebottomcover
```
BEAUTYBOOK 模板的简要介绍 **BEAUTYBOOK 模板的简要介绍**

323 \end{document}

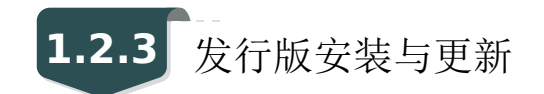

<span id="page-16-0"></span>本模板测试环境为

1. Win11 23H2 + TEX Live 2024;

TEXLive/MacTEX 的安装请参考知乎的文章, 此处略过。

安装 TFX Live 之后, 安装后建议升级全部宏包, 升级方法: 使用 cmd 或 terminal 运行 tlmgr update --all, 如果 tlmgr 需要更新, 请使用 cmd 运行 tlmgr update --self, 如果更新过 程中出现了中断, 请改用 tlmgr update --self --all --reinstall-forcibly-removed 更新, 也 即

```
1 tlmgr update --self2 tlmgr update --all3 tlmgr update --self --all --reinstall-forcibly-removed
```
更多的内容请参考 How do I update my T<sub>F</sub>X distribution?

**1.2.4** 其他发行[版本](https://tex.stackexchange.com/questions/55437/how-do-i-update-my-tex-distribution)

由于宏包版本问题,本模板不支持 CTEX 套装, 请务必安装 TeX Live/MacTEX。更多关于 TEX Live 的安装使用以及 CTEX 与 TEX Live 的兼容、系统路径问题, 请参考官方文档。

### <span id="page-17-0"></span>BEAUTYBOOK 设置说明 **2**

### **Part I**

本模板英文版基于基础的 book 文类, 中文版则基于 ctexbook 文类, 所以 book 或者 ctexbook 的选项对于本模板也是有效的。默认编码为 UTF-8, 推荐使用 TFX Live 编译。

<span id="page-17-1"></span>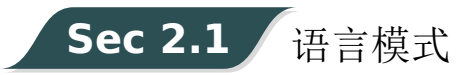

本模板内含两套基础语言环境, 分别为中文和英文。改变语言环境会改变图表标题的引 导词(图,表),文章结构词(比如目录,参考文献等),以及定理环境中的引导词(比如定 理,引理等)。不同语言模式的启用如下:

1 \documentclass[lang=cn,zihao=-4,a4paper,fontset=windows]{beautybook} %  $\forall$   $\not\exists$ 

2  $\vert$  \documentclass[lang=en]{beautybook} % 英文

除模板自带的两套语言设定之外,如果您需要使用其他语言, 可以通过更改 cls 文件中这 几处解决, 分别为

- 1. 更改 part 环境的名称 Part \thepart为 (你的语言中part的翻译) \thepart
- 2. 主文件, 即当前文件导言区中的定理引导词
- 3. 更改 chapter 环境中的 part 名称如第一条所示

<span id="page-17-2"></span>**Sec 2.2** 颜色主题

本模板的颜色是可以自由配置的,可以配置的颜色参数如下:

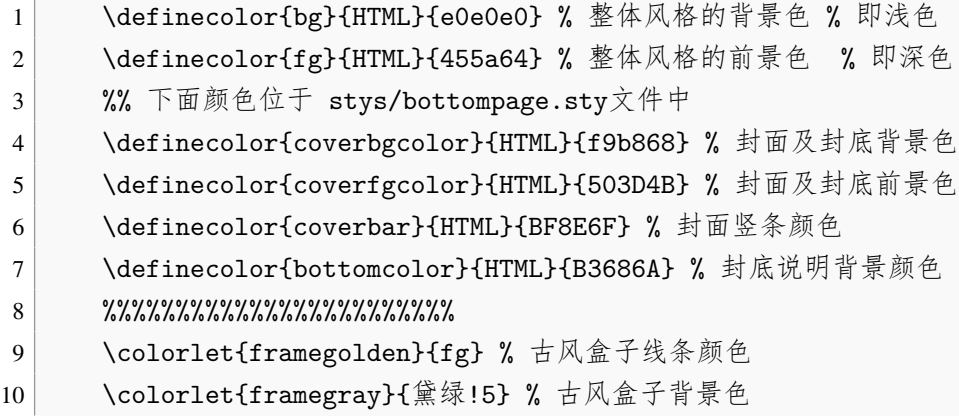

<span id="page-17-3"></span>还有定理环境颜色可以在此文件的导言区设置, 下面数学环境部分会展开讲. 这里推荐使用林莲枝开发的 cncolours 宏包的颜色配置, 可以对照选取适合的颜色.

2.3. 封面 **13**

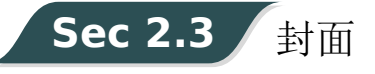

<span id="page-18-0"></span>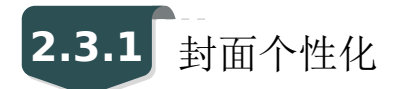

本模板拥有多套封面可随意取用, 其中使用方法如下:

- 1. Springer 经典封面–对应宏包 cover-choose=cn (中文默认),
- 2. Springer 经典封面之二–对应宏包 cover-choose=en (英文默认),
- 3. Springer 经典封面之三–对应宏包 cover-choose=enfig (图片背景),
- 4. 中文书籍经典封面–对应宏包cover-choose=birkar (三角几何风)。注意, 使用该封面所对 应的信息不太一样, 看好上面的示例,按照要求操作即可。

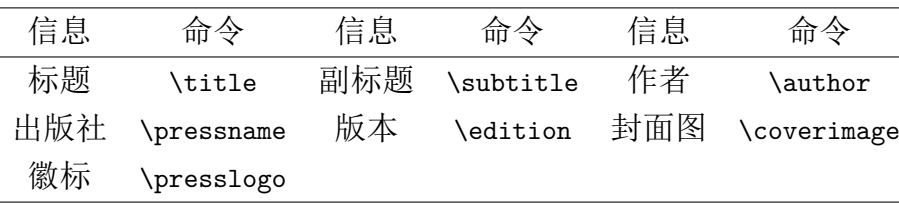

### 表 2.1: 封面元素信息

<span id="page-18-1"></span>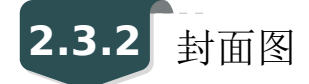

封面图片可以自行选取.

<span id="page-18-2"></span>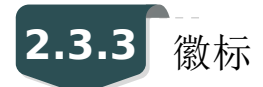

本文用到的 Logo 为作者自行制作的 beautybook 专用 Logo, 另外还可以使用自己的 logo, 为免侵权, 在更换图片的时候请选择合适合法的图片进行替换。

## <span id="page-18-3"></span>**2.3.4** 自定义封面

另外,如果使用自定义的封面,比如 Adobe illustrator 或者其他软件制作的 A4 PDF 文档, 请把 \makecover 注释掉, 然后借助 pdfpages 宏包将自制封面插入即可。如果使用 titlepage 环境,也是类似。

## <span id="page-18-4"></span>**Sec 2.4** 章标题

<span id="page-18-5"></span>本模板自定义了一套标题样式, 主要是 part、chapter、section 这三个标题,具体代码见 cls。 可能不适合所有人的审美,可以注释掉就会回归默认 ctexbook 的标题样式。

## Sec 2.5 数学环境简介

在我们这个模板中,我们定义了四种不同的定理模式,包括简单模式 (默认的定理样式 amsthm)、有点自定义的 thmtools、彩色强调盒子、以及本人开发的专有版权盒子, 当然, 由 雾月老师给我定制的古风盒子您也可以是用来作为定理盒子,只需要在本文件导言区第一种 定理样式里面加上ys style即可.

<span id="page-19-0"></span>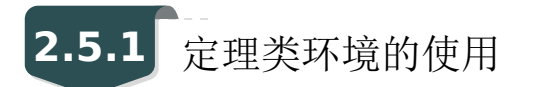

以下是使用效果展示

### <span id="page-19-1"></span>**2.5.1.1 amsthm**

**Remark.** 这是基于 *amsthm* 的注释环境

### <span id="page-19-2"></span>**2.5.1.2 thmtools**

*Proof* **(**证明的说明**).** 证明环境 ■ *Solution* **(**解的说明**).** 解环境 ■

<span id="page-19-3"></span>**2.5.1.3** 彩色强调盒子

**Definition 2.5.1** (名称)**.** 第一种定义环境

**Theorem 2.5.1** (名称)**.** 第一种定理环境

**Corollary 2.1** (名称)**.** 第一种推论环境

**Proposition 2.5.1** (名称)**.** 第一种命题环境

**Example 2.1** (名称)**.** 第一种例题环境

**Lemma 2.5.1** (名称)**.** 第一种引理环境

#### **2.5.1.4** 个人版权的盒子共两种

<span id="page-20-0"></span>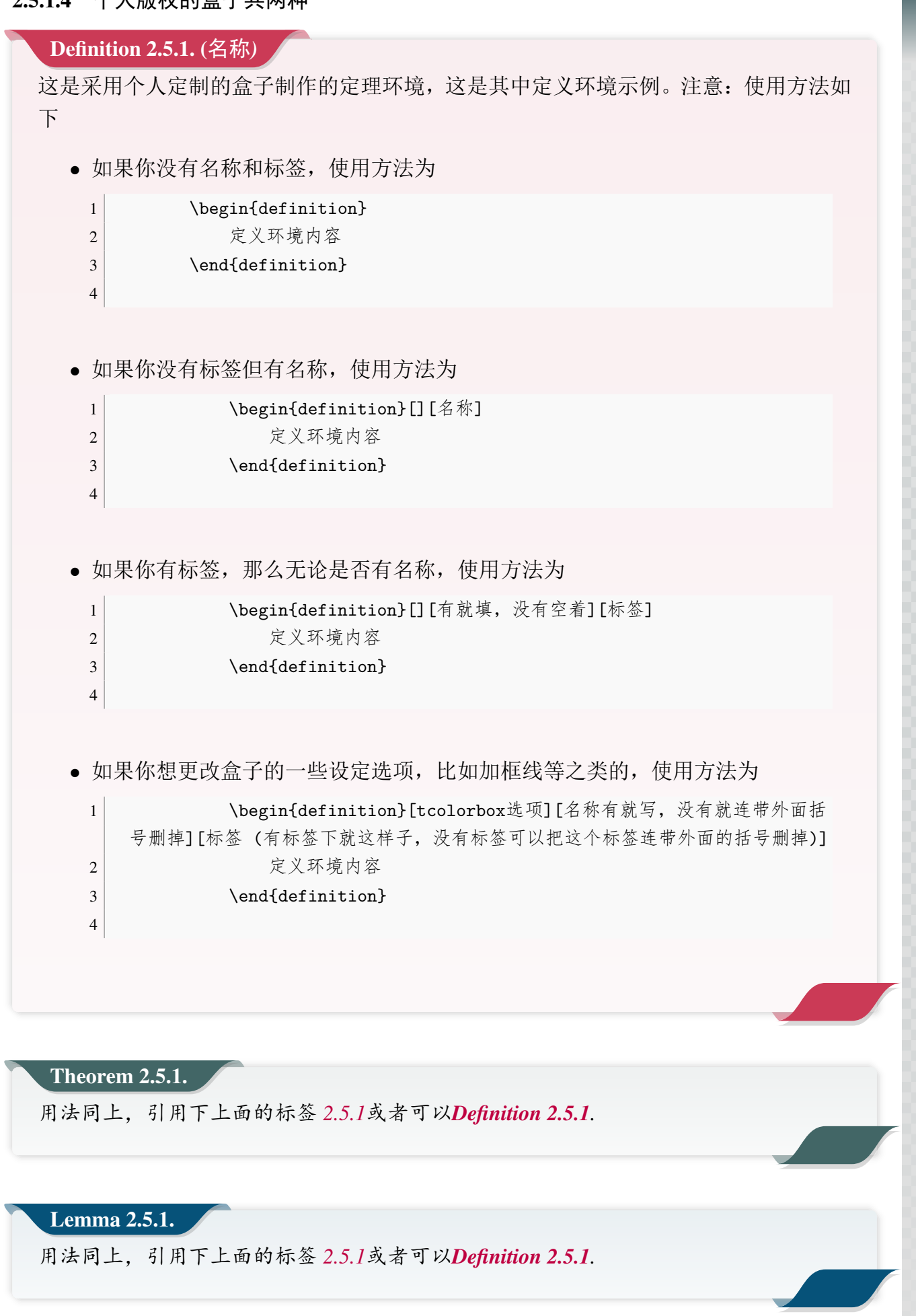

**BEAUTYBOOK 设置说明 BEAUTYBOOK 设置说明**

#### **Corollary 2.5.1.**

用法同上,引用下上面的标签 *2.5.1*或者可以*Definition 2.5.1.*

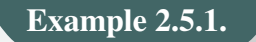

用法同上,引用下上面的标签 2.5.1或者可以**Definition 2.5.1**.

古风盒子

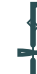

风盒子测试,可以任意嵌套其他环境!

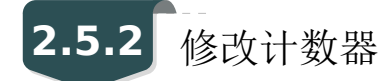

<span id="page-21-0"></span>当前定理等环境计数器按章计数,如果想修改定理类环境按节计数,可以修改计数器选 项 counter/.code中的chapter,可用选项为 chapter (默认)与 section、subsection等

## **2.5.3** 自定义定理类环境

<span id="page-21-1"></span>用户可以采用四种方式定义自己的定理环境,分别为 amsthm 与 thmtools, 这两种看宏包 说明文档即可; 后面两种定理的定义方式为如本文件导言区:

```
1 % 这是第一种
2 \mynewtheorem{
3 defi={\textbf{定义}}[section]{interior style={left color=ReD!8,right color=
    ReD!5!CyaN!50}, borderline west={1.5mm}{0mm}{ReD}}, % 类似模仿即可
4 \rightarrow \frac{1}{2}5
6 % 下面是第二种
7 \mynewtcbtheorem{
8 % 这个 theorem 是环境名
9 theorem={ % 第一种 : 圣诞礼盒风格
10 counter=tcbthm,
11 the counter=\thesection.\arabic{tcbthm},
12 name=定理, % 它保存到 \theorem@name 里
13 thmcolor=purple5,
14 autoref name=\bfseries 定理,
15 style={
16 arc=3pt,breakable,enhanced,interior style={top color=purple5!5 ,middle
    color=purple5!1!nuanbai, bottom color=nuanbai},boxrule=0pt,top=8mm,
17 fuzzy shadow={-0.6mm}{0.6mm}{0mm}{0.3mm}{white!50!gray},% \perp18 fuzzy shadow={0.6mm}{-0.6mm}{0mm}{0.3mm}{fill=white!40!gray},%\top19 opacityframe=0, opacityback=0.98,
20 fontupper=\itshape, step={tcbthm},
```

```
21 before pre=\smallskip, after app=\smallskip,
22 overlay unbroken=\my@theorem@overlay@unbroken{\theorem@name\ \thetcbthm}{\
    theorem@thmcolor},
23 overlay first=\my@theorem@overlay@first{\theorem@name\ \thetcbthm}{\
    theorem@thmcolor},
24 overlay last=\my@theorem@overlay@last{\theorem@thmcolor},
25 }
26 },
27 lemma={ % 第二种 : 丝带风格
28 counter=tcblem,
29 the counter=\thesection.\arabic{tcblem},
30 name=引理,
31 l lemcolor=靛蓝,
32 autoref name=\bfseries 引理,
33 style={
34 arc=0mm,breakable,enhanced,interior style={top color=靛蓝!5 ,middle color=
    靛蓝!1!nuanbai, bottom color=nuanbai},arc=3pt,boxrule=0pt,top=7mm,bottom=5mm,
35 fuzzy shadow={-0.6mm}{0.6mm}{0mm}{0.3mm}{white!50!gray},% \perp36 fuzzy shadow={0.6mm}{-0.6mm}{0mm}{0.3mm}{fill=white!40!gray},%\top37 opacityframe=0, opacityback=0.98,
38 fontupper=\normalsize,step={tcblem},
39 before pre=\smallskip, after app=\smallskip,
40 overlay unbroken=\my@lemma@overlay@unbroken{\lemma@name\ \thetcblem}{\
    lemma@lemcolor},
41 overlay first=\my@lemma@overlay@first{\lemma@name\ \thetcblem}{\
    lemma@lemcolor},
42 overlay last=\my@lemma@overlay@last{\lemma@lemcolor},
43 }
44 },
45 }
```
**Remark.** 解释一下,其中的 *overlay* 部分更改需要看中文修改,定理名称改成你想要的,颜色 也是,然后别忘了给最外面的 *example* 之类的环境名改成你的,比如 *axiom* 之类,还有就是 *tcbexam* 这个计数器名称要换成你新定义的,如 *tcbaxiom* 之类,其他就不用动了。至于说第一 种定理样式看上面例子相信您能学会的。

**BEAUTYBOOK 设置说明** 

**BEAUTYBOOK 设置说明**

<span id="page-23-0"></span>**Sec 2.6** 列表环境

本模板借助于 enumitem 实现了可定制化,具体见 enumitem 宏包说明文档,这里示例如下

- ⊙ first item of nesti;
- ⊙ second item of nesti;
	- **–** first item of nestii;
	- **–** second item of nestii;
		- ∗ first item of nestiii;
		- ∗ second item of nestiii.
- 1) first item of nesti;
- 2) second item of nesti;
	- (a) first item of nestii;
	- (b) second item of nestii;
		- i. first item of nestiii;
		- ii. second item of nestiii.

<span id="page-23-1"></span>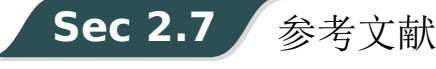

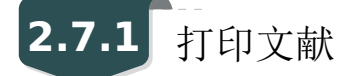

ref.bib 为参考文献存放的文件,需要放在项目文件夹下。

## **2.7.2** 修改文献格式

此外,本模板调用了 biblatex 宏包,并提供了 biber 引擎编译参考文献,当然您也可以直 接删除 cls 中的 biblatex 宏包 (cls 最后几行) 来使用 bibtex.

关于文献条目(bib item), 你可以在谷歌学术, Mendeley, Endnote 中取, 然后把它们添 加到 ref.bib 中。在文中引用的时候,引用它们的键值(bib key)即可。

文献样式默认为数字样式。

- $1 \times$ usepackage[
- 2 backend=biber, % 可改为bibtex
- 3 style=numeric, % 可改为其他样式,参考biblatex说明文档
- 4 sorting=nty
- $5$  ] {biblatex}
- $6 \backslash$ addbibresource{ref.bib}

## 字体选项

### **Part I**

字体选项独立成章的原因是,我们希望本模板的用户关心模板使用的字体,知晓自己使 用的字体以及遇到字体相关的问题能更加便捷地找到答案。

本模板默认使用 ctex 的 windows 选项提供的字体, 如非必要,字体不应改动,当然,如果 确实需要,可按照下面代码操作:

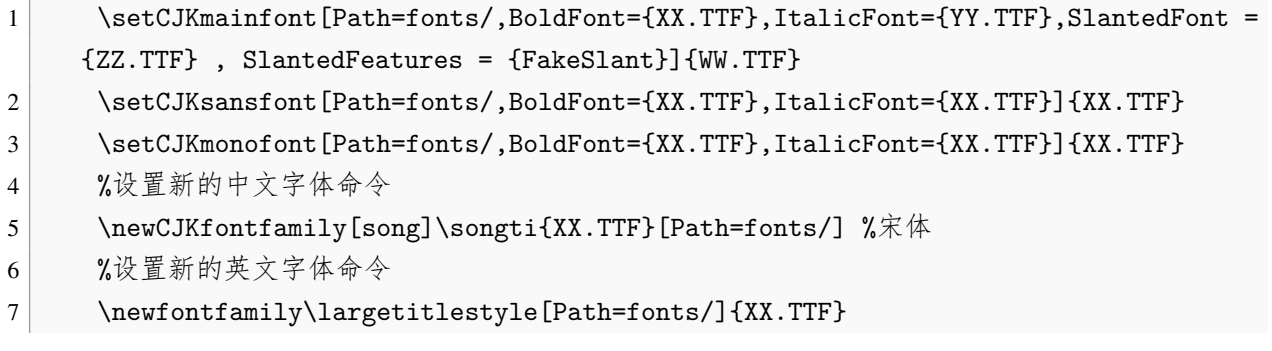

! 必须全部使用英文字体名称进行导入,否则报错找不到的!! 切记!!

## **Sec 3.1** 数学字体选项

**3**

PARK

本模板使用的是默认数学字体,仅将 ∂ 符号改为 Times New Roman 的 Unicode 符号。

ILUSTRATED BY ETHAN LU

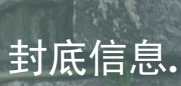

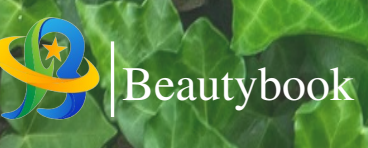

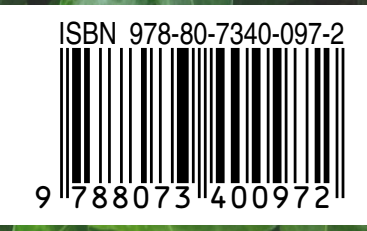